# G031\_Kit 测试文档

小脚丫 STEP

**STEP**

**3/8/2023**

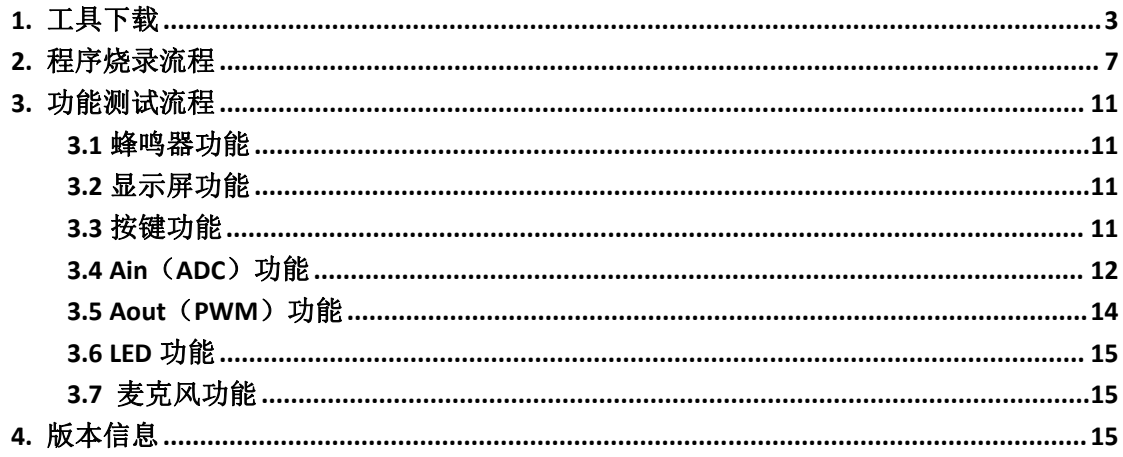

### 目录

# <span id="page-2-0"></span>**1.** 工具下载

STM32CubeProgrammer(STM32CubeProg)是 STM32 微控制器的专用编程工具,提供多 种下载方式,将我们编写好的程序下载在 STM32 上。

官网下载链接: <https://www.st.com/en/development-tools/stm32cubeprog.html>

(1)选择合适的版本进行下载

下载完成后进行解压,双击。

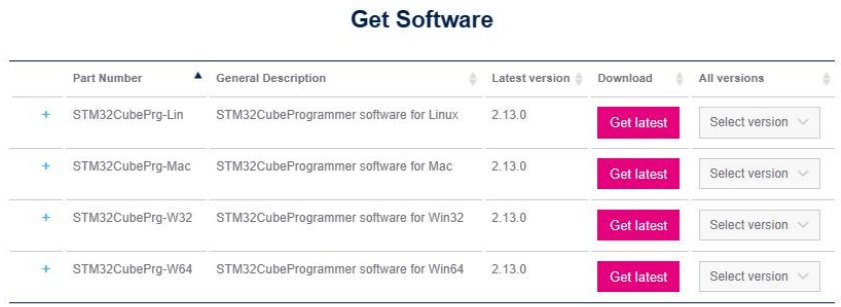

#### 图 1.1 STM32CubeProgrammer 的下载

(2)依次点击 Next

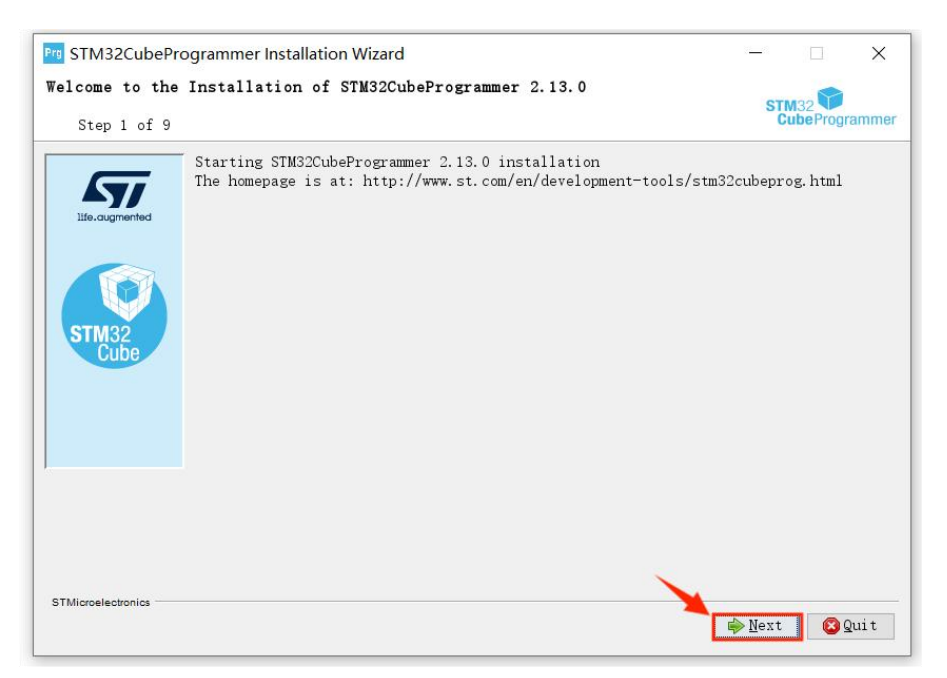

#### 图 1.2 STM32CubeProgrammer 的安装步骤 1

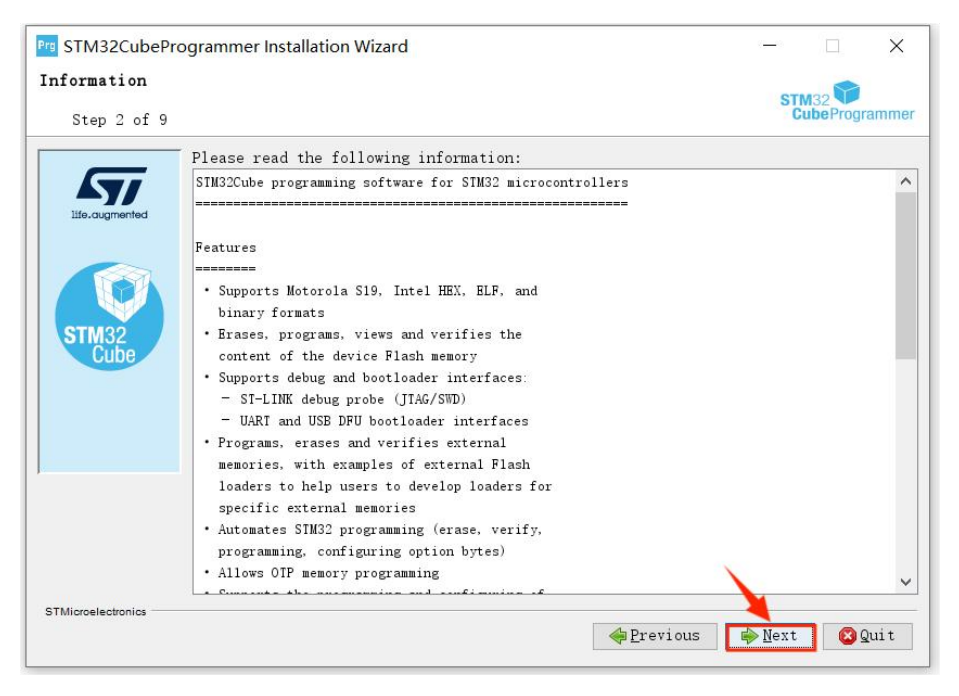

图 1.3 STM32CubeProgrammer 的安装步骤 2

(3) 勾选 I accept the terms of this....

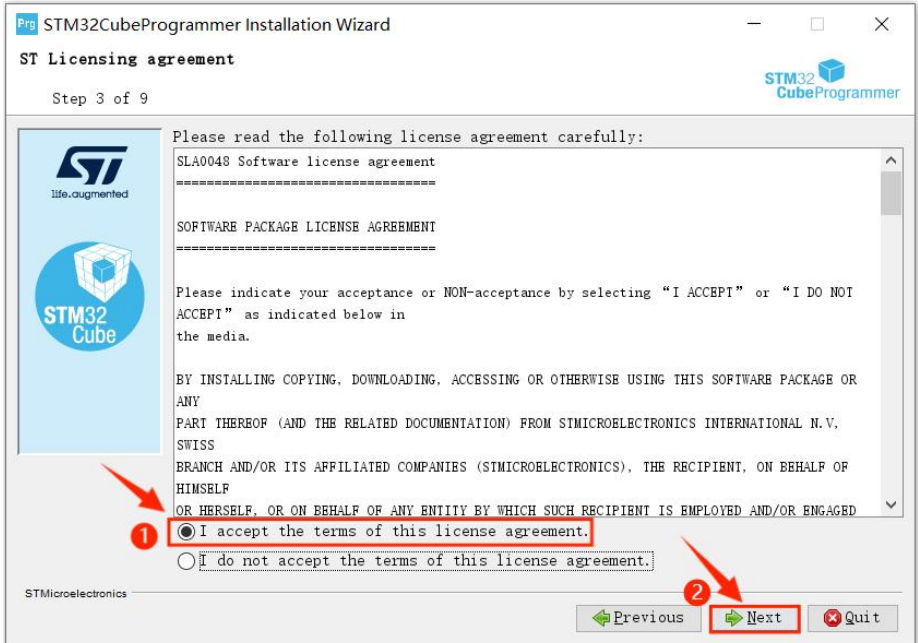

图 1.4 STM32CubeProgrammer 的安装步骤 3

#### (4) 点击 Next

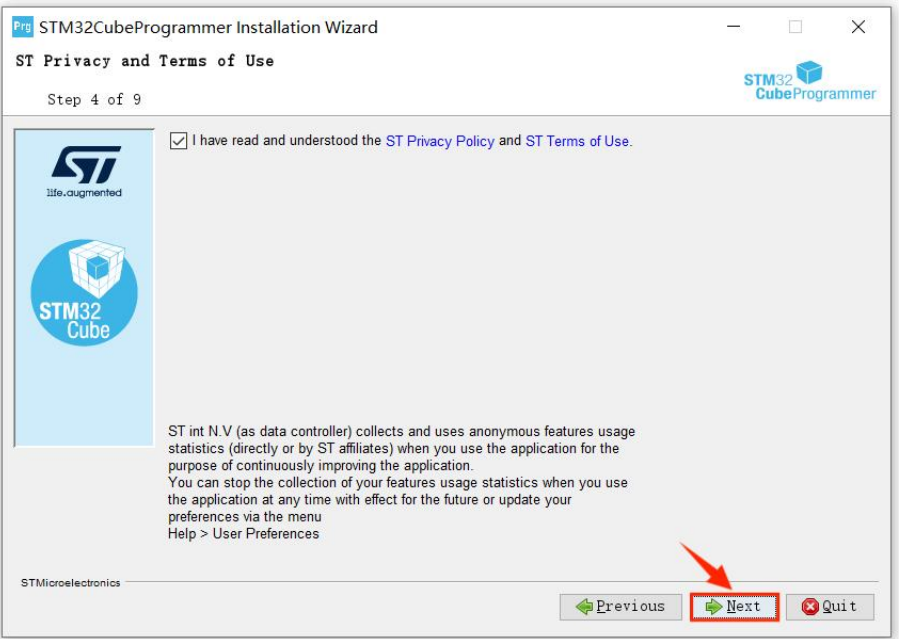

图 1.5 STM32CubeProgrammer 的安装步骤 4

#### (5) 选择合适的安装路径

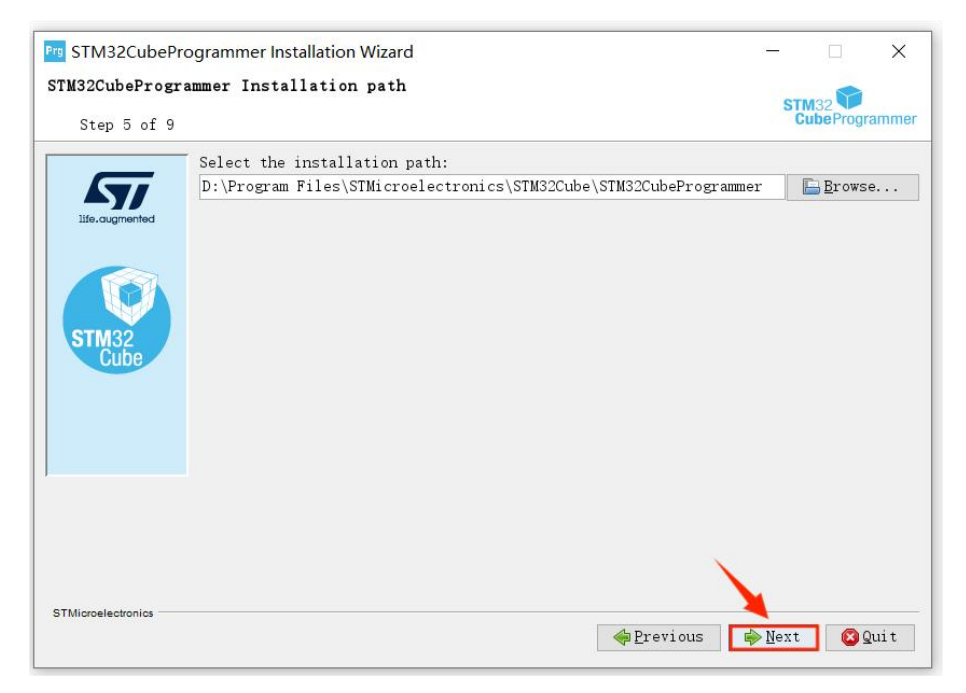

图 1.6 STM32CubeProgrammer 的安装步骤 5

#### (6) 依次点击 Next, 完成安装

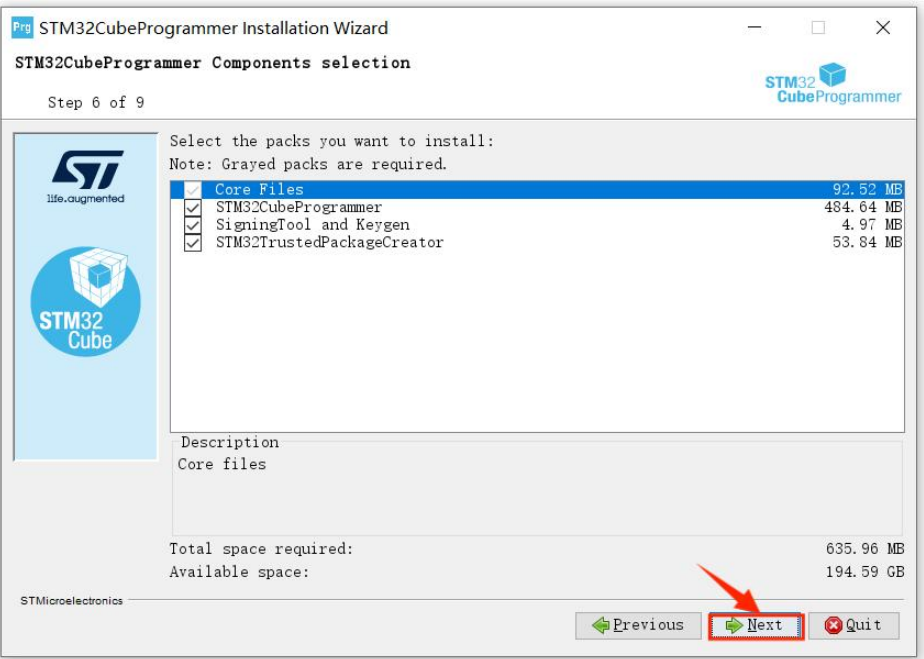

### 图 1.7 STM32CubeProgrammer 的安装步骤 6

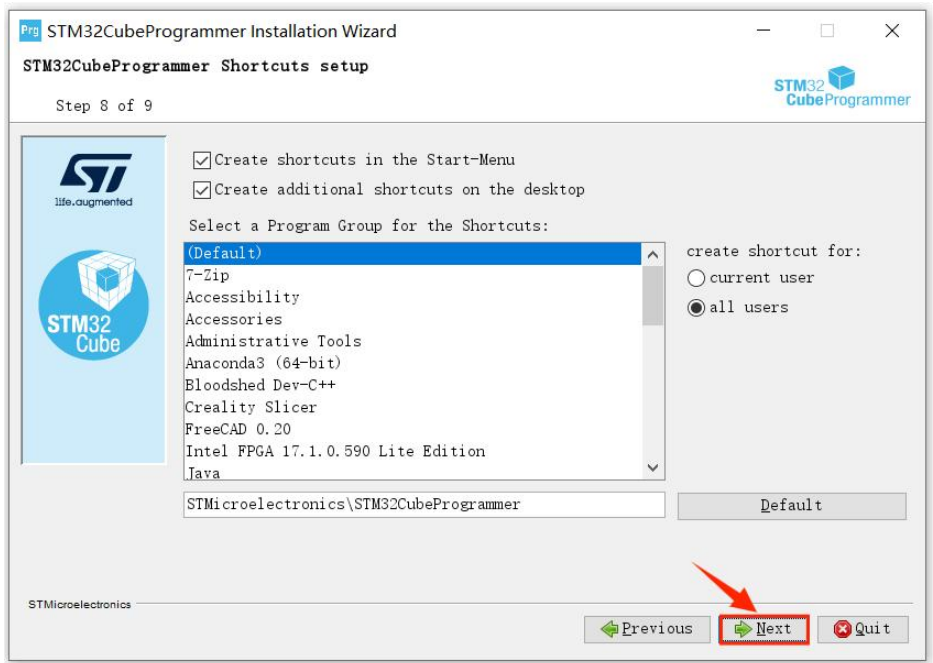

图 1.8 STM32CubeProgrammer 的安装步骤 7

### <span id="page-6-0"></span>**2.** 程序烧录流程

注意: 如果板卡已经烧录过程序, 则上电之后显示屏就会有显示。如遇到这种情况, 按 住 ISP 键重新连接 USB至电脑上电,即可重新烧录程序。

(1)首先将 G031\_Kit 连接 USB 至电脑,打开自己电脑的设备管理器,若连接成功则出现对 应的 COM 口。

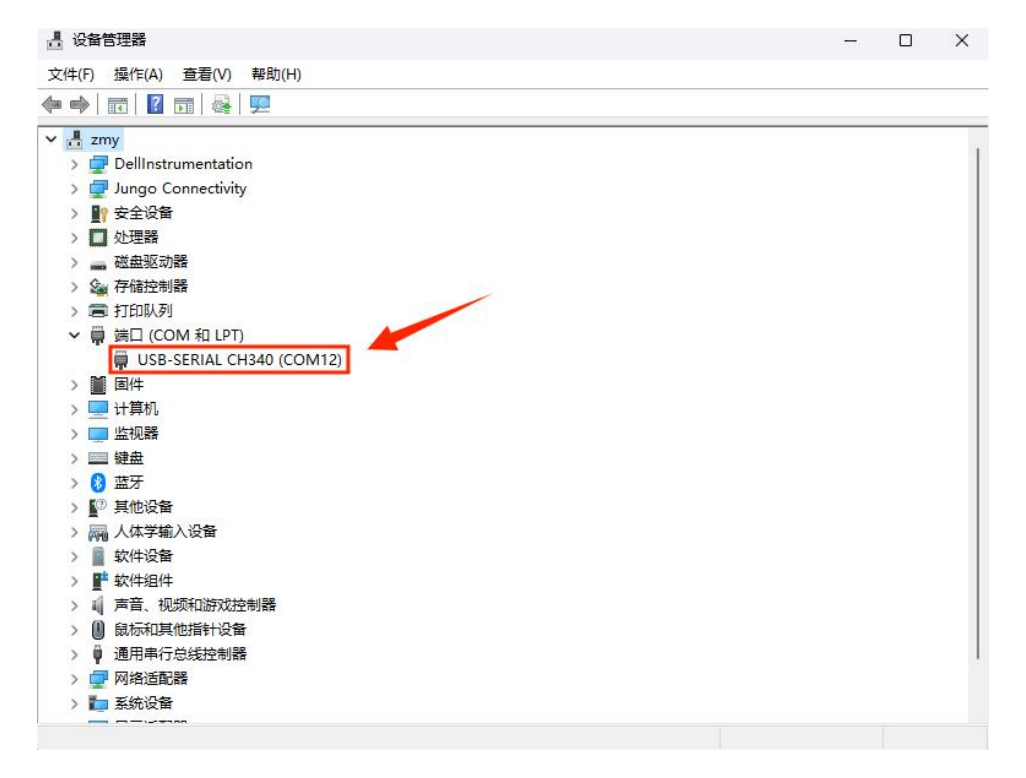

图 2.1 找到相对应的端口

(2) 打开 STM32CubeProgrammer 软件, 选择 UART 模式, 选择板卡对应的 COM 口, 再点 击 Connect 进行连接。

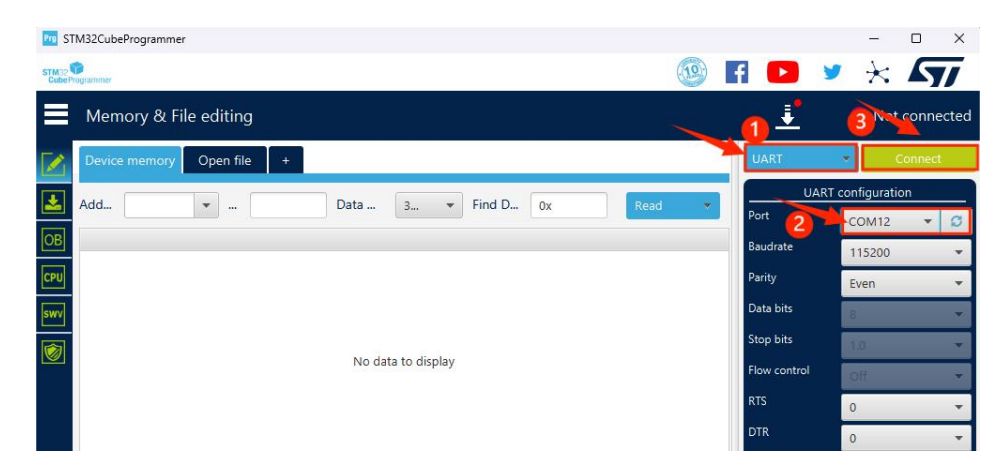

图 2.2 设置相应的 COM 口后点击 Connect

(3)打开工程。此时右上角是"Connected"的状态,点击"Open file"找到自己需要烧录的.elf2 文件并打开。

|                                 | STM32CubeProgrammer                                                                                                    |                                  |                                        |                                               |                                  |                                                                            |                                                                      | ×<br>п                                    |
|---------------------------------|----------------------------------------------------------------------------------------------------|----------------------------------|----------------------------------------|-----------------------------------------------|----------------------------------|----------------------------------------------------------------------------|----------------------------------------------------------------------|-------------------------------------------|
|                                 | STM32                                                                                                    |                                  |                                        |                                               |                                  | (10)                                                                       | ×.                                                                   |                                           |
|                                 | Memory & File editing                                                                                                    |                                  |                                        |                                               |                                  |                                                                            | €                                                                    | Connected                                 |
|                                 | Device memory                                                                                                    | Open file                        |                                        |                                               |                                  |                                                                            | <b>UART</b>                                                          | ۰<br>Disconnect                           |
|                                 | Open file<br>Find D<br>Add<br>0x080000<br>0x<br>Read<br>0x <sub>4</sub><br>۳<br>$\cdots$<br>Open memory tab                                                                                                    |                                  |                                        |                                               |                                  |                                                                            | Port                                                                 | <b>UART</b> configuration<br><b>COM12</b> |
| OB<br>CPU                       | <b>Address</b><br>0x08000000                                                                                                    | $\mathbf{0}$<br>20002000         | 08                                     | Compare memory with file<br>Compare two files | C<br>0012A7                      | <b>ASCII</b><br>.                                                          | Baudrate<br>$\wedge$<br>Parity                                       | 115200                                    |
| swy                             | 0x08000010<br>0x08000020<br>0x08000030                                                                                                    | 00000000<br>00000000<br>00000000 | $\overline{O}$<br>00000000<br>00000000 | 00000000                                      | 000000<br>080012AD               | .<br>.                                                                     | Data bits                                                            | <b>Even</b><br>8 <sup>1</sup>             |
| Ø                               | 0x08000040<br>0x08000050                                                                                                    | 08001765<br>08001765             | 08001765<br>08001765                   | 080012B7<br>08001765<br>08001765              | 080012C1<br>08001765<br>08001765 | . A.<br>eeeee<br>$P_1, P_2, P_3, P_4, P_5, P_6, P_7$                       | Stop bits<br>Flow control                                            | T.O.<br>Off                               |
|                                 | 0x08000060<br>0x08000070                                                                                                    | 00000000<br>08001765             | 08001765<br>080012CD                   | 08001765<br>08001765                          | 08001765<br>080012E5             | eee<br>e1ea                                                                | <b>RTS</b><br>DTR                                                    | o.                                        |
|                                 | 0x08000080<br>$\langle$                                                                                                    | 08001765                         | 08001765                               | 08001765                                      | 08001765                         | eeeee                                                                      | Read Unprotect (MCU)<br>TZEN Regression (MCU)                        | n.<br>目<br>目                              |
| $\circledS$                     | Log<br>14:01:21 : Size<br>14:01:21 : UPLOADING                                                                                                    | : 4 Bytes                        |                                        |                                               | Live Update                      | ◉<br>Verbosity level<br>$\overline{c}$<br>$\overline{3}$<br>$\bullet$<br>₫ |                                                                      |                                           |
| $\circledast$<br>$^{\circledR}$ | <b>Target information</b><br>14:01:21 : Size<br>: 1024 Bytes<br>$\blacksquare$<br>Board<br>14:01:21 : Address<br>: 0x8000000<br><b>Device</b><br>STM32G03x/STM32G04x<br>14:01:21 : Read progress:<br>MCU<br>Type<br>14:01:22 : Data read successfully<br>Device ID<br>0x466 |                                  |                                        |                                               |                                  |                                                                            |                                                                      |                                           |
| $\odot$<br>$\odot$              | 14:01:22 : Time elapsed during the read operation is: 00:00:01.126                                                                                                    |                                  |                                        |                                               |                                  | $\times$<br>100%                                                           | <b>Revision ID</b><br>Flash size<br>CPU<br><b>Bootloader Version</b> | 64 KB - Default<br>Cortex-M0+             |

图 2.3 点击打开文件

本地文件中需要烧录的.elf 文件,点击选中后打开。

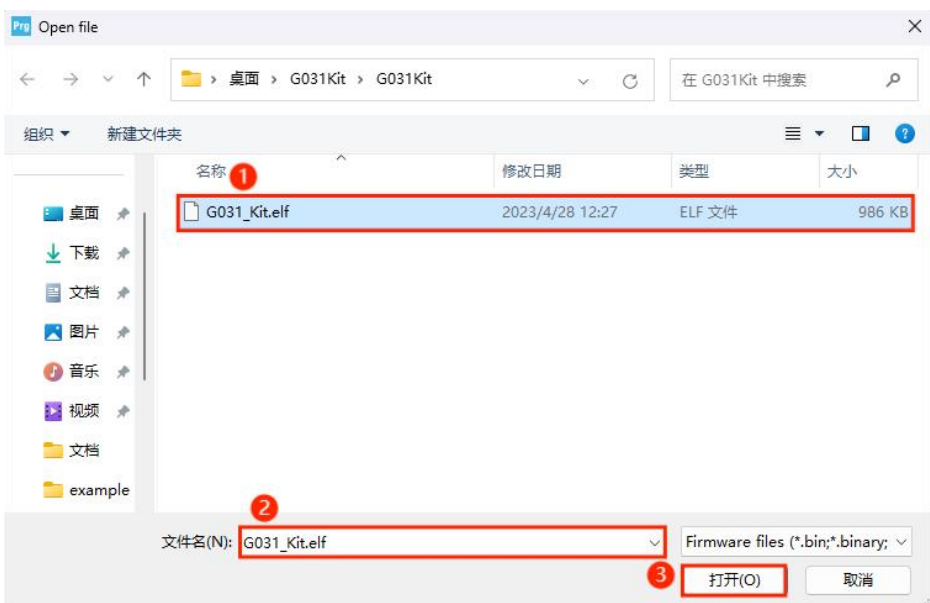

#### 图 2.4 本地烧录文件

.elf 文件读取成功后,点击"OB"。

|                                                    | STM32CubeProgrammer                                                                                                    |                      |                      |                      |                      |                  |                           | с<br>$\times$                                                                                                    |  |  |
|----------------------------------------------------|----------------------------------------------------------------------------------------------------|----------------------|----------------------|----------------------|----------------------|------------------|---------------------------|----------------------------------------------------------------------------------------------------|--|--|
| STM32                                              | <b>Cube Programmer</b>                                                                                                    |                      |                      |                      |                      | 10               |                           |                                                                                                    |  |  |
|                                                    | Memory & File editing                                                                                                    |                      |                      | Connected            |                      |                  |                           |                                                                                                    |  |  |
|                                                    | Device memory                                                                                                    | G031 Kit.elf ×       |                      |                      |                      |                  | <b>UART</b>               | <b>Disconnect</b>                                                                                                    |  |  |
|                                                    | Add.<br>Find D<br>0x800000<br>Data<br>0x52E4<br>3<br>0x<br>Downl<br>$\overline{\phantom{a}}$                                                                                                    |                      |                      |                      |                      |                  |                           | <b>UART</b> configuration<br>COM <sub>12</sub>                                                                                                    |  |  |
| $\boxed{OB}$                                       | <b>Address</b>                                                                                                    | $\mathbf{0}$         | $\overline{4}$       | 8                    | C                    | <b>ASCII</b>     | Baudrate                  | 115200                                                                                                    |  |  |
| CPU                                                | 0x08000000<br>0x08000010                                                                                                    | 20002000<br>00000000 | 08001715<br>00000000 | 080012A1<br>00000000 | 080012A7<br>00000000 | $\wedge$<br>.    | Parity                    | Even                                                                                                    |  |  |
| swy                                                | 0x08000020                                                                                                    | 00000000             | 00000000             | 00000000             | 080012AD             | .                | Data bits                 |                                                                                                    |  |  |
| Ø                                                  | 0x08000030<br>0x08000040                                                                                                    | 00000000<br>08001765 | 00000000<br>08001765 | 080012B7<br>08001765 | 080012C1<br>08001765 | . A<br>eeee      | Stop bits                 | T.O.                                                                                                    |  |  |
|                                                    | 0x08000050                                                                                                    | 08001765             | 08001765             | 08001765             | 08001765             | eeee             | Flow control              | Off                                                                                                    |  |  |
|                                                    | 0x08000060                                                                                                    | 00000000             | 08001765             | 08001765             | 08001765             | eee              | <b>RTS</b>                |                                                                                                    |  |  |
|                                                    | 0x08000070                                                                                                    | 08001765             | 080012CD             | 08001765             | 080012E5             | e1ea             | <b>DTR</b>                | n                                                                                                    |  |  |
|                                                    | 0x08000080                                                                                                    | 08001765             | 08001765             | 08001765             | 08001765             | eeee             |                           |                                                                                                    |  |  |
|                                                    | $\prec$                                                                                                    |                      |                      |                      |                      | $\rightarrow$    | Read Unprotect (MCU)      | 團                                                                                                    |  |  |
| 0                                                  | 目<br><b>TZEN Regression (MCU)</b><br>Verbosity level<br>$\bigcirc$ 3<br>Live Update<br>Log<br><b>INDIET , UPLOADING </b>                                                                                                    |                      |                      |                      |                      |                  |                           |                                                                                                    |  |  |
| $\circledcirc$<br>$^{\circledR}$<br>$\circledcirc$ | 14:01:21 : Size<br>: 1024 Bytes<br>₫<br>: 0x8000000<br>14:01:21 : Address<br>14:01:21 : Read progress:<br>п<br>14:01:22 : Data read successfully<br>14:01:22 : Time elapsed during the read operation is: 00:00:01.126<br>14:10:06 : Read File: C:\Users\zmy61\Desktop\G031Kit\G031Kit\G031 Kit.elf<br>14.10.00 . Ministers of course and it |                      |                      |                      |                      |                  |                           | <b>Target information</b><br><b>Board</b><br><b>Device</b><br>STM32G03x/STM32G04x<br>Type<br>MCU<br>Device ID<br>0x466<br>Revision ID<br>64 KB - Default<br>Flash size<br>CPU<br>Cortex-M0+ |  |  |
| $^{\circledR}$                                     |                                                                                                    |                      |                      |                      |                      | 100%<br>$\times$ | <b>Bootloader Version</b> |                                                                                                    |  |  |

图 2.5 点击 OB

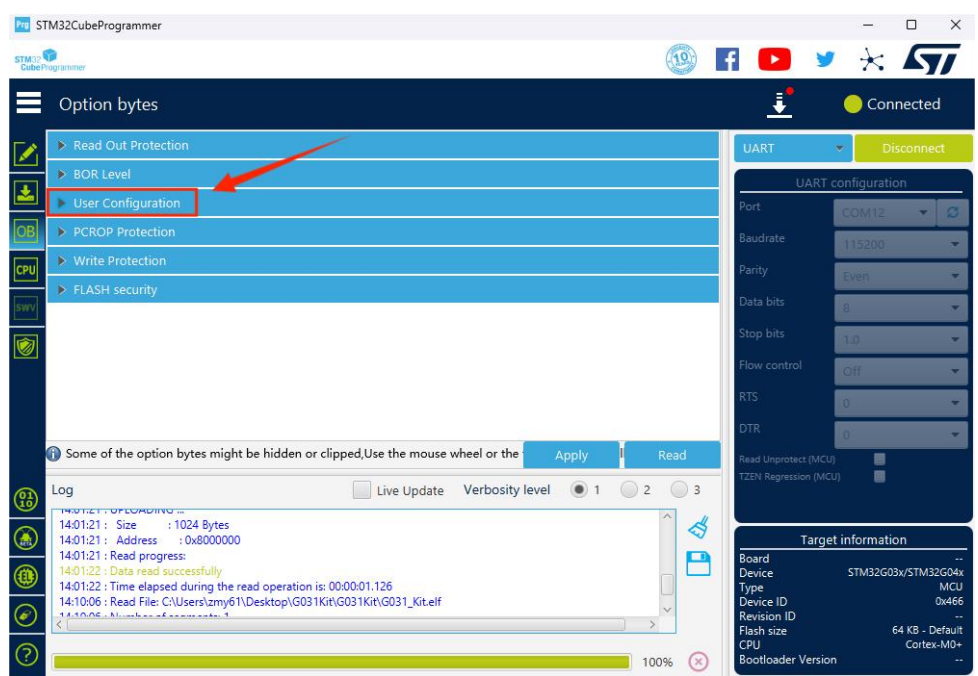

(4)在 OB 目录中找到 User Configuration。

图 2.6 点击 User Configuration

(5)取消勾选 nBOOT\_SEL,点击 Apply 以保存配置。

|                                | STM32CubeProgrammer                                                                          |                                                                                                    | п<br>$\times$                             |
|--------------------------------|----------------------------------------------------------------------------------------------|----------------------------------------------------------------------------------------------------|-------------------------------------------|
| STM32<br><b>CubeProgrammer</b> |                                                                                              |                                                                                                    |                                           |
|                                | Option bytes                                                                                 |                                                                                                    | Connected                                 |
|                                |                                                                                              | : INO reset generated when entering the Shutdown mode<br>спескеа                                                                                                    |                                           |
|                                | <b>IWDG SW</b>                                                                               | <b>UART</b><br>Unchecked : Hardware independent watchdog<br>Checked : Software independent watchdog                                                                                                    | <b>Disconnect</b><br>۰                    |
| 孟                              | <b>IWDG STOP</b>                                                                             | Unchecked : Freeze IWDG counter in stop mode<br>Port<br>Checked : IWDG counter active in stop mode                                                                                                    | <b>UART</b> configuration<br><b>COM12</b> |
| OB                             | <b>IWDG STDBY</b>                                                                            | Unchecked : Freeze IWDG counter in standby mode<br><b>Baudrate</b><br>Checked : IWDG counter active in standby mode                                                                                              | 115200                                    |
| CPU                            | WWDG SW                                                                                      | Unchecked : Hardware window watchdog<br>Parity<br>: So ware window watchdog<br>Checked                                                                                                    | Event                                     |
| swy<br>ECK                     | RAM_PARITY_CH                                                                                | Data bits<br>Uncher a: SRAM parity check enable<br>Checked : SRAM parity check disable                                                                                                    | в                                         |
| Ø                              | nBOOT SEL                                                                                    | Stop bits<br>Unchecked: BOOT0 signal is defined by BOOT0 pin value (legacy mode).<br>hecked: BOOT0 signal is defined by nBOOT0 option bit<br>Flow control                                                        | 1.0<br>Off                                |
|                                | nBOOT1                                                                                       | Unchecked : Boot from Flash if BOOT0 = 1, otherwise Embedded SRAM1<br><b>RTS</b><br>Checked : Boot from Flash if BOOT0 = 1, otherwise system memory                                                              | n.                                        |
|                                | <b>nBOOT0</b>                                                                                | Unchecked: $nBOOTO=0$<br>DTR<br>$Chachod : ADOOT0-1$                                                                                                    |                                           |
|                                |                                                                                              | Some of the option bytes might be hidden or clipped, Use the mouse wheel<br>Read<br><b>Apply</b><br>Read Unprotect (MCU)                                                                                         | 團                                         |
| Log<br>$\circledS$             |                                                                                              | <b>TZEN Regression (MCU)</b><br>۰<br>Verbosity level<br>$\overline{c}$<br>$\circ$<br>$\overline{3}$<br>Live Update                                                                                               | ■                                         |
| C                              | <b>INVEST LONDONO II</b><br>14:01:21 : Size<br>: 1024 Bytes<br>14:01:21: Address : 0x8000000 | ₫                                                                                                    | <b>Target information</b>                 |
| ۰                              | 14:01:21 : Read progress:<br>14:01:22 : Data read successfully                               | $\blacksquare$<br>Board<br><b>Device</b><br>14:01:22 : Time elapsed during the read operation is: 00:00:01.126<br>Type<br>14:10:06 : Read File: C:\Users\zmy61\Desktop\G031Kit\G031Kit\G031 Kit.elf<br>Device ID | STM32G03x/STM32G04x<br>MCU<br>0x466       |
| $\circledast$                  | 13.10.00 . Minutes of comments 1                                                             | <b>Revision ID</b><br>Flash size<br>CPU                                                                                                    | 64 KB - Default<br>Cortex-M0+             |
| $^\copyright$                  |                                                                                              | <b>Bootloader Version</b><br>100%                                                                                                    |                                           |

图 2.7 取消 nBOOT\_SEL 后点击 Apply

(6)设置完成后进入下载界面,点击 Download,即可烧录程序。

|                | STM32CubeProgrammer                                                                                                    |                          |           |           |                   |                                                                           |                           | п<br>$\times$                      |
|----------------|----------------------------------------------------------------------------------------------------|--------------------------|-----------|-----------|-------------------|---------------------------------------------------------------------------|---------------------------|------------------------------------|
| STM32          | <b>Cube Programmer</b>                                                                                                    |                          |           |           |                   | (10)                                                                      |                           |                                    |
|                | Meniory & File editing                                                                                                    |                          |           |           |                   |                                                                           |                           | Connected                          |
|                | Device memory                                                                                                    | G031 Kit.elf ×           | $\ddot{}$ |           |                   |                                                                           | <b>UART</b>               | <b>Disconnect</b><br>×             |
|                | Add<br>0x800000                                                                                                    | $\mathbf{v}$<br>$\cdots$ | 0x52F4    | Data<br>3 | Find D<br>$\cdot$ | 0x<br>Downl                                                               | Port                      | <b>UART</b> configuration<br>COM12 |
| OB             | <b>Address</b>                                                                                                    | $\Omega$                 | 4         | 8         | $\epsilon$        | <b>ASCII</b>                                                              | Baudrate                  |                                    |
|                | 0x08000000                                                                                                    | 20002000                 | 08001715  | 080012A1  | 080012A7          | $\cdot$ <b>.</b> §                                                        |                           | 115208                             |
| CPU            | 0x08000010                                                                                                    | 00000000                 | 00000000  | 00000000  | 00000000          | .                                                                         | Parity                    | Even                               |
| swy            | 0×08000020                                                                                                    | 00000000                 | 00000000  | 00000000  | 080012AD          | <b>Contractor of the Contractor</b>                                       | Data bits                 | a.<br>۰                            |
|                | 0x08000030                                                                                                    | 00000000                 | 00000000  | 080012B7  | 080012C1          | . A                                                                       | Stop bits                 |                                    |
| Ø              | 0x08000040                                                                                                    | 08001765                 | 08001765  | 08001765  | 08001765          | eeee                                                                      |                           | 1.0 <sub>1</sub><br>÷              |
|                | 0x08000050                                                                                                    | 08001765                 | 08001765  | 08001765  | 08001765          | eeeee                                                                     | Flow control              | Off<br>≂                           |
|                | 0x08000060                                                                                                    | 00000000                 | 08001765  | 08001765  | 08001765          | eee                                                                       | <b>RTS</b>                | Ø.<br>÷                            |
|                | 0x08000070                                                                                                    | 08001765                 | 080012CD  | 08001765  | 080012E5          | etea                                                                      | <b>DTR</b>                |                                    |
|                | 0x08000080                                                                                                    | 08001765                 | 08001765  | 08001765  | 08001765          | eeeee                                                                     |                           |                                    |
|                | $\langle$                                                                                                    |                          |           |           |                   | $\rightarrow$                                                             | Read Unprotect (MCU)      | 동<br>■                             |
| $\circledR$    | Log<br><b>HOTEL</b> OF LORDING                                                                                                    |                          |           |           | Live Update       | Verbosity level<br>$\overline{c}$<br>$\overline{\mathbf{3}}$<br>$\bullet$ | TZEN Regression (MCU)     |                                    |
|                | 14:01:21 : Size                                                                                                    | : 1024 Bytes             |           |           |                   | $\frac{1}{2}$                                                             |                           |                                    |
| $\circledast$  | 14:01:21 : Address<br>14:01:21 : Read progress:                                                                                                 | : 0x8000000              |           |           |                   | □                                                                         | <b>Board</b>              | <b>Target information</b>          |
| $^{\circledR}$ | 14:01:22 : Data read successfully                                                                                                    |                          |           |           |                   |                                                                           | Device                    | STM32G03x/STM32G04x                |
|                | 14:01:22 : Time elapsed during the read operation is: 00:00:01.126<br>14:10:06 : Read File: C:\Users\zmy61\Desktop\G031Kit\G031Kit\G031 Kit.elf |                          |           |           |                   |                                                                           | Type<br>Device ID         | MCU<br>0x466                       |
| $\circlede$    | 14.10.00 . Missile and Commission 1                                                                                                    |                          |           |           |                   |                                                                           | <b>Revision ID</b>        |                                    |
|                |                                                                                                    |                          |           |           |                   |                                                                           | Flash size<br>CPU         | 64 KB - Default<br>Cortex-M0+      |
| ℗              |                                                                                                    |                          |           |           |                   | 100%<br>×                                                                 | <b>Bootloader Version</b> |                                    |

图 2.8 点击 Download

(7)程序烧录完成后按下 RES 复位键,蜂鸣器响后板卡屏幕出现字符显示。

### <span id="page-10-0"></span>**3.** 功能测试流程

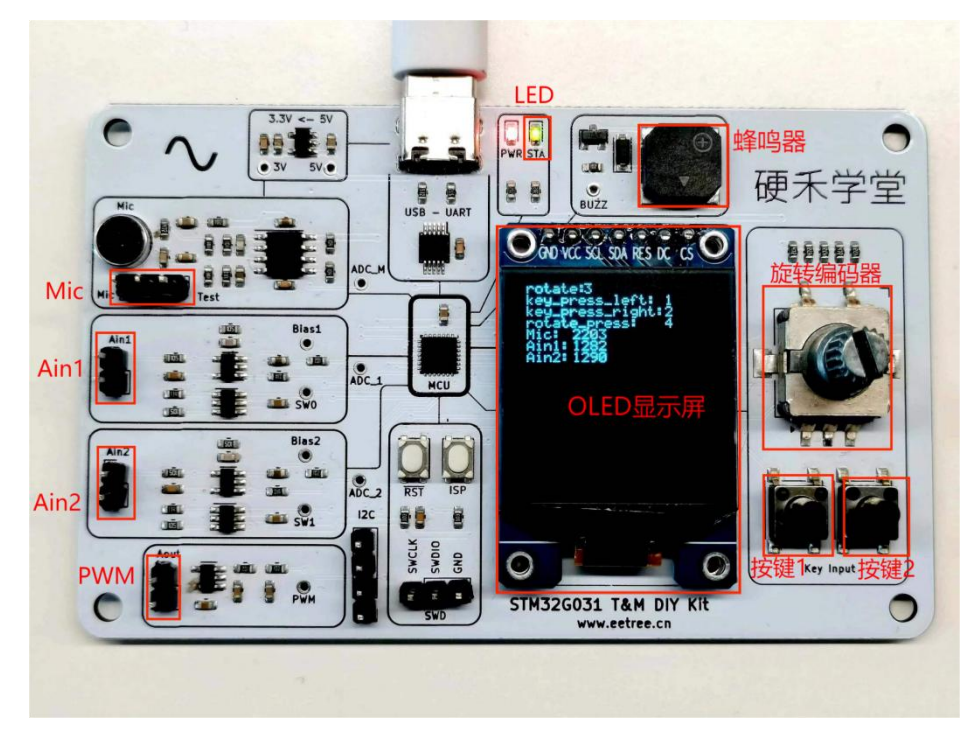

图 3.1 实物图

### <span id="page-10-1"></span>**3.1** 蜂鸣器功能

> 程序烧录完毕后, 点按"RST"按钮, 蜂鸣器响应一声后停止。

### <span id="page-10-2"></span>**3.2** 显示屏功能

程序烧录完成后,显示屏显示按键、ADC、PWM 和麦克风的功能参数(如上图 3.1)。

### <span id="page-10-3"></span>**3.3** 按键功能

- > 按下图示按键 1, "key\_press\_left"后显示"1"。
- > 按下图示按键 2, "key\_press\_right"后显示"2"。
- > 旋转编码器往左旋, "rotate"后显示"3"。
- > 按下旋转编码器按钮, "rotate\_press"后显示"4"。
- > 旋转编码器往右旋, "rotate"后显示"5"。

### <span id="page-11-0"></span>**3.4** Ain (ADC) 功能

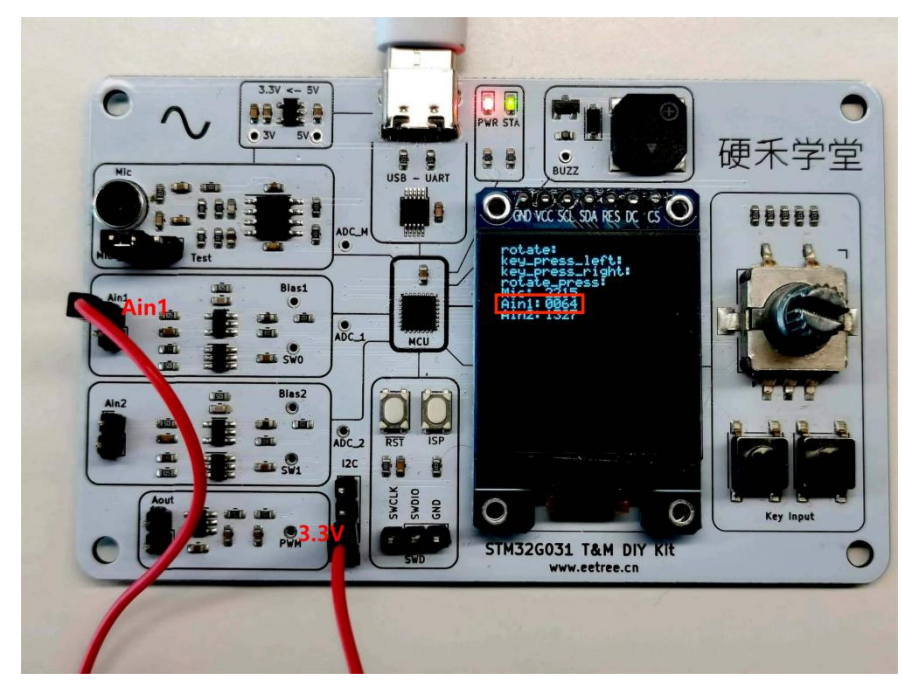

> 给图示 Ain1 一个 3.3V 的电压, 屏幕上的数值会在 60 左右跳动;

图 3.2 Ain1 接 3.3V 电压

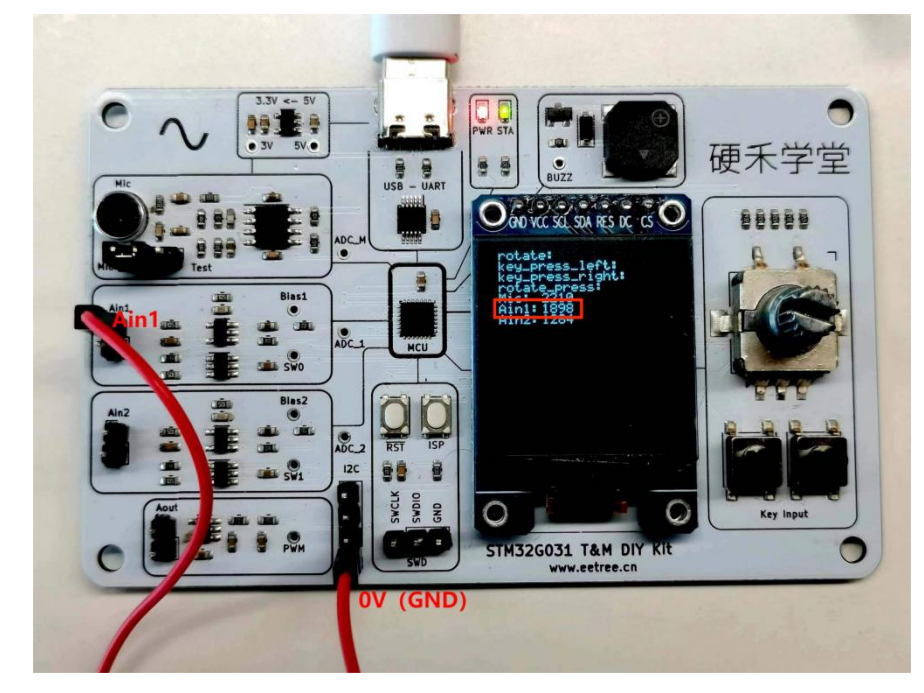

> 给 Ain1 一个 0V 的电压, 屏幕上的数值会在 1800-1900 左右跳动。

图 3.3 Ain1 接地(OV)

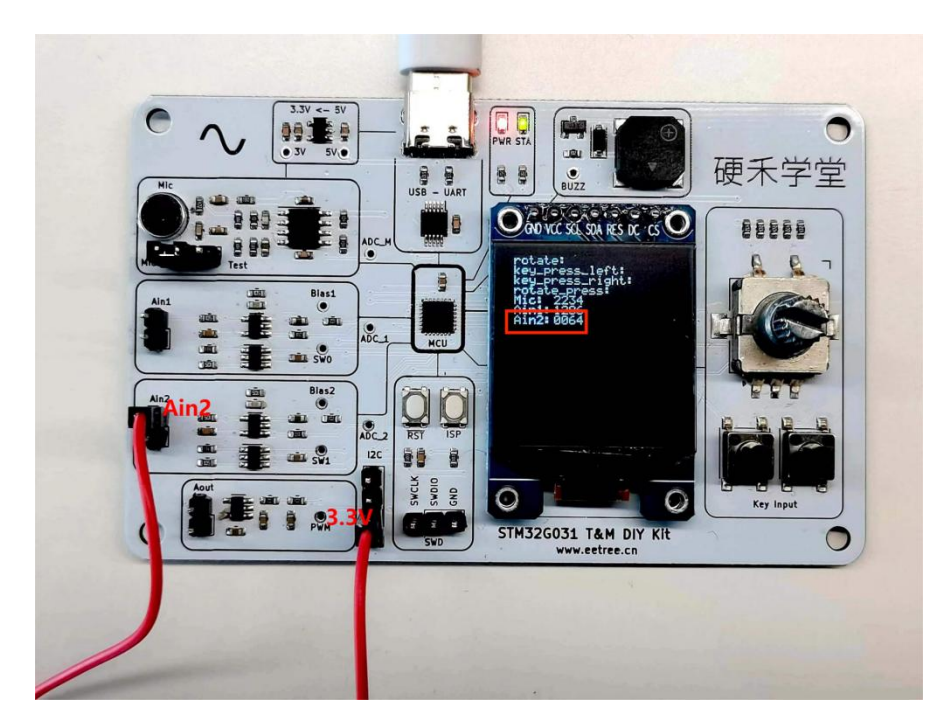

> 给图示 Ain2 一个 3.3V 的电压, 屏幕上的数值会在 60 左右跳动;

图 3.4 Ain2 接 3.3V 电压

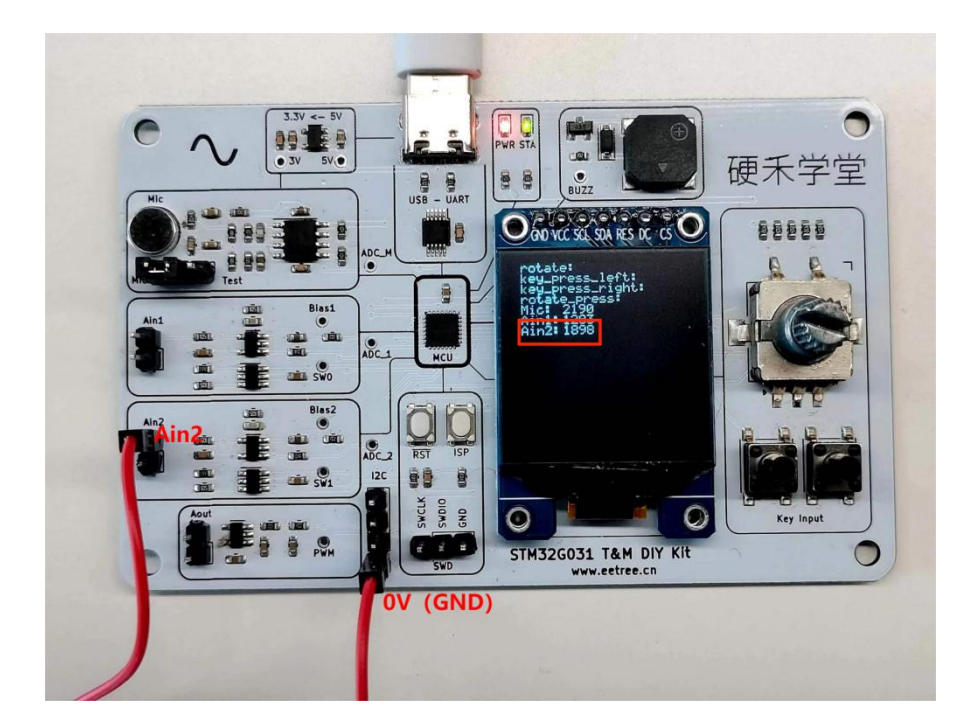

> 给 Ain2 一个 0V 的电压, 屏幕上的数值会在 1800-1900 左右跳动。

图 3.5 Ain1 接地(OV)

# <span id="page-13-0"></span>**3.5** Aout (PWM)功能

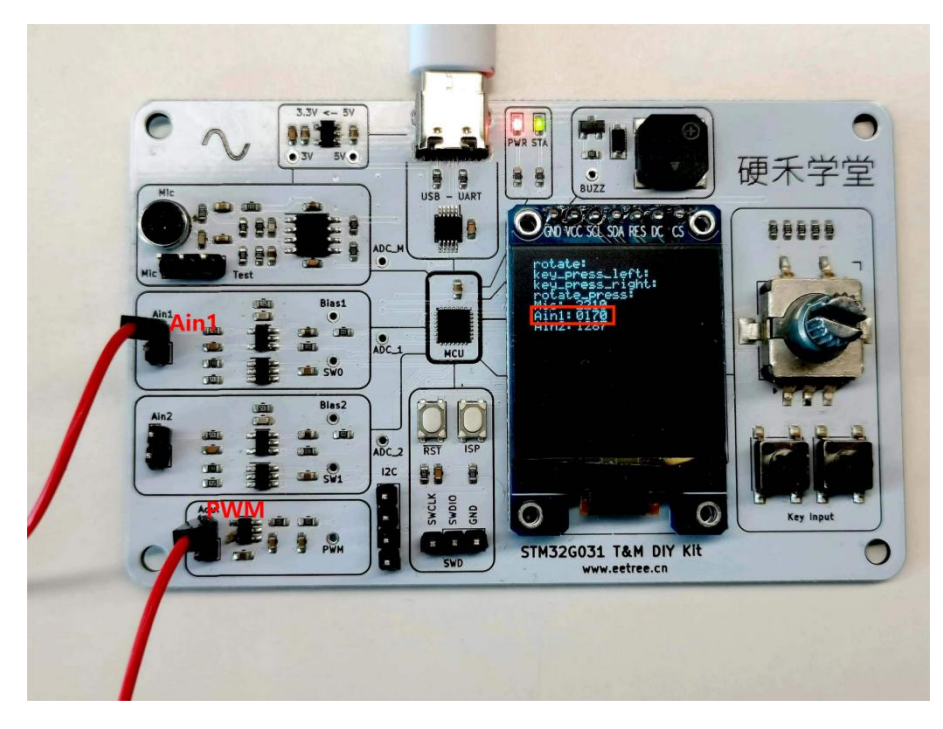

> 将 PWM 与 Ain1 相接, Ain1 的数值在 170 左右和 1800 左右反复跳动。

图 3.6 Ain1 的数值在 170 左右

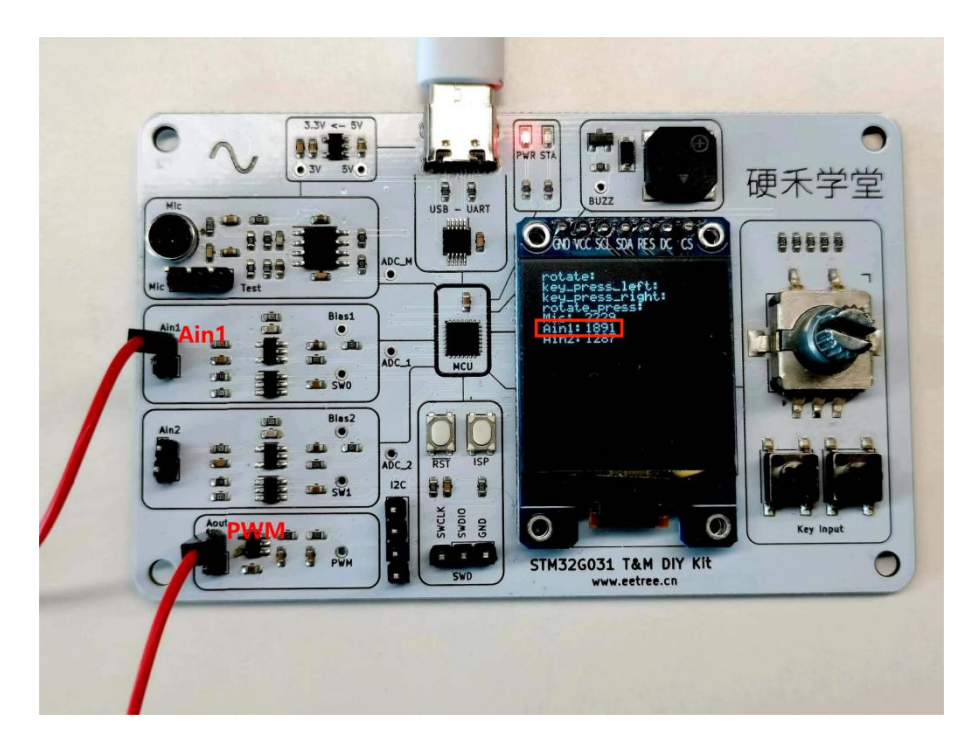

图 3.7 Ain1 的数值在 1800 左右

# <span id="page-14-0"></span>**3.6 LED** 功能

板卡上的 LED 灯在烧录完程序后会一直闪烁。

# <span id="page-14-1"></span>**3.7** 麦克风功能

> 板卡图示位置加上短接帽,嘴部贴近麦克风后吹风发出噪音, Mic 的数值有大幅度 变化。

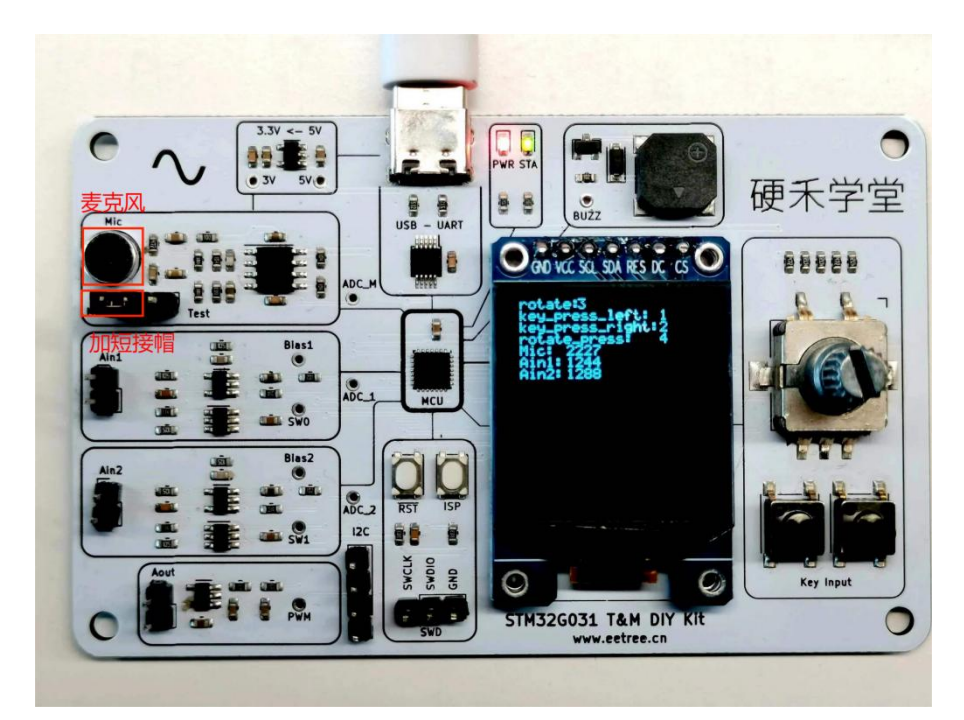

图 3.8 加短接帽后实物图

# <span id="page-14-2"></span>**4.** 版本信息

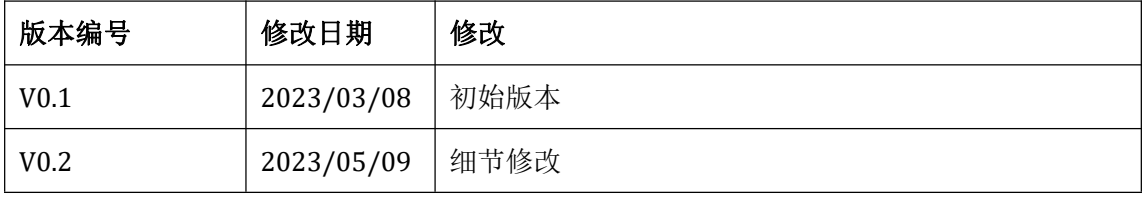